### **Raspberry Pi - Feature #287**

### **Adding Hulu Support to RaspBMC**

01/04/2014 12:27 PM - Daniel Curtis

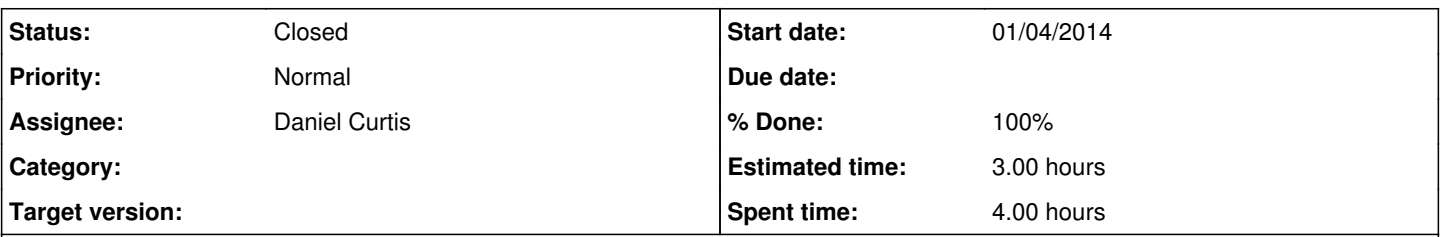

### **Description**

One of the projects I have recently started testing is the Raspberry Pi implementation of XBMC, aptly named RaspBMC. XBMC is a great open source media center project and with a version for the RPi that adds a lot of function in a small package. Unfortunately RaspBMC does not have Hulu support built-in, however through the use of a third-party repository Hulu support can be added with with ease.

# **Install RaspBMC**

Use the RaspBMC install script to download the latest RaspBMC image:

```
wget http://svn.stmlabs.com/svn/raspbmc/release/installers/python/install.py
chmod +x install.py
sudo python install.py
```
Make sure to have the installation computer as well as the RPi connected to the Internet. When the install script is done bootstrapping the necessary files to the MicroSD card, insert the MicroSD card into the RPi and boot it up. When the RPi boots RaspBMC up it will automatically download the most recent version of RaspBMC, give it a while, it will bring up the dashboard when finished.

## **Install the BlueCop repository**

Copy the repository.bluecop.xbmc-plugins.zip file to a USB drive, then plug the USB drive into the RPi. From the RaspBMC dashboard go to System -> Settings -> Add-ons -> Install from zip file the locate the repository.bluecop.xbmc-plugins.zip file on the USB drive.

## **Install Hulu module**

When the repository is installed go to the dashboard then Videos -> Add-ons and press **c** on the keyboard and select **Force cache** update, open up the BlueCop repository and select Hulu -> Install. Once the module is installed select Hulu -> Configure, from there account information, stream quality, and more canbe configured.

Now that Hulu is installed and configured, it can be accessed in Video -> Add-ons -> Hulu.

# **XBMC Remote Control**

As an added feature, I use the XBMC Remote Control app to control the RaspBMC through the web interface, enabled in System  $\rightarrow$ Settings -> Services -> Webserver. It only makes sense to have control over the network since it is aleady attached to a network.

## **Resources**

- <http://www.groovypost.com/howto/watch-hulu-raspbmc-raspberry-pi-free/>
- <http://www.raspbmc.com/wiki/user/os-x-linux-installation/>
- <https://code.google.com/p/bluecop-xbmc-repo/downloads/list>
- <http://forum.stmlabs.com/showthread.php?tid=7765>  $\bullet$

### **History**

**#1 - 01/04/2014 12:37 PM - Daniel Curtis**

*- Description updated*

### **#2 - 01/04/2014 08:36 PM - Daniel Curtis**

*- File raspbmc\_install.py added*

- *File org.xbmc.android.remote.apk added*
- *Description updated*

#### **#3 - 01/18/2014 03:33 PM - Daniel Curtis**

*- File repository.bluecop.xbmc-plugins.zip added*

#### **#4 - 01/18/2014 06:52 PM - Daniel Curtis**

A few optimizations I found during my setup:

- 1. Set a static IP addess: <u>Programs -> RaspBMC Settings -> Network Configuration</u>
- 2. Overclock the CPU: Programs -> RaspBMC Settings -> System Configuration, Set *System Performance Profile* to **Fast**
- 3. Lower Resolution to 720p: Settings -> System -> Video Output, Set *Resolution* to **1280x720**

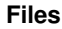

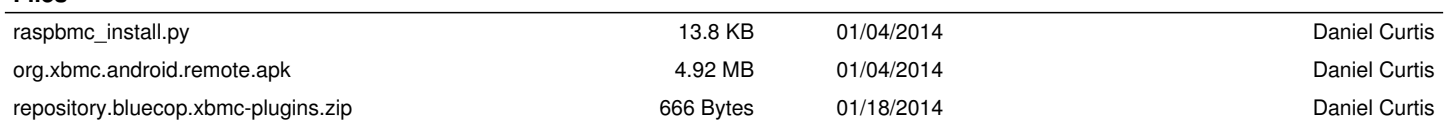